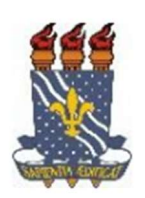

UNIVERSIDADE FEDERAL DA PARAÍBA

PRÓ-REITORIA DE EXTENSÃO - PROEX

COORDENAÇÃO DE PROGRAMAS DE AÇÃO COMUNITÁRIA – COPAC

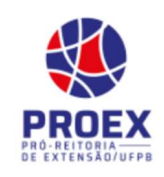

## Cadastro na Área Pública para Participante de Evento e Cursos de Extensão

## TUTORIAL PARA PARTICIPANTE:

 Este tutorial permitirá ao usuário cadastrar-se para participar dos CURSOS ou EVENTOS proporcionados pela extensão na UFPB. Para tal, acesse: https://sigaa.ufpb.br/sigaa/public/home.jsf, identifique o menu EXTENSÃO e clique, em seguida, clique em VISUALIZAR CURSOS ou EVENTOS, conforme abaixo:

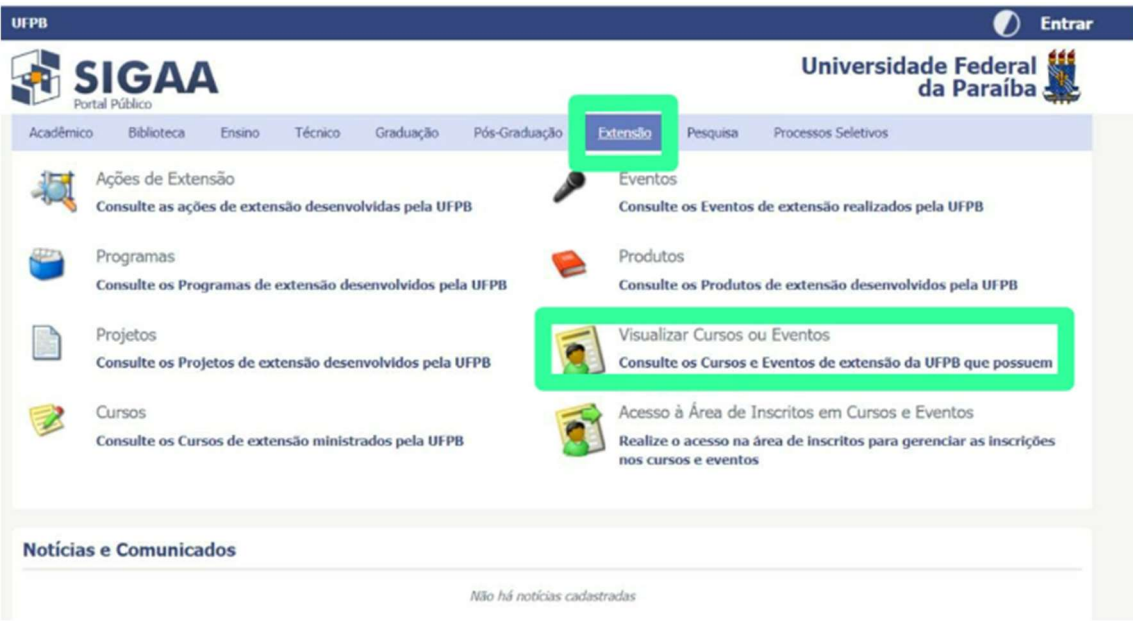

Identifique o CURSO ou EVENTO do qual deseja participar, e clique em inscrever-se, conforme ilustrado a seguir:

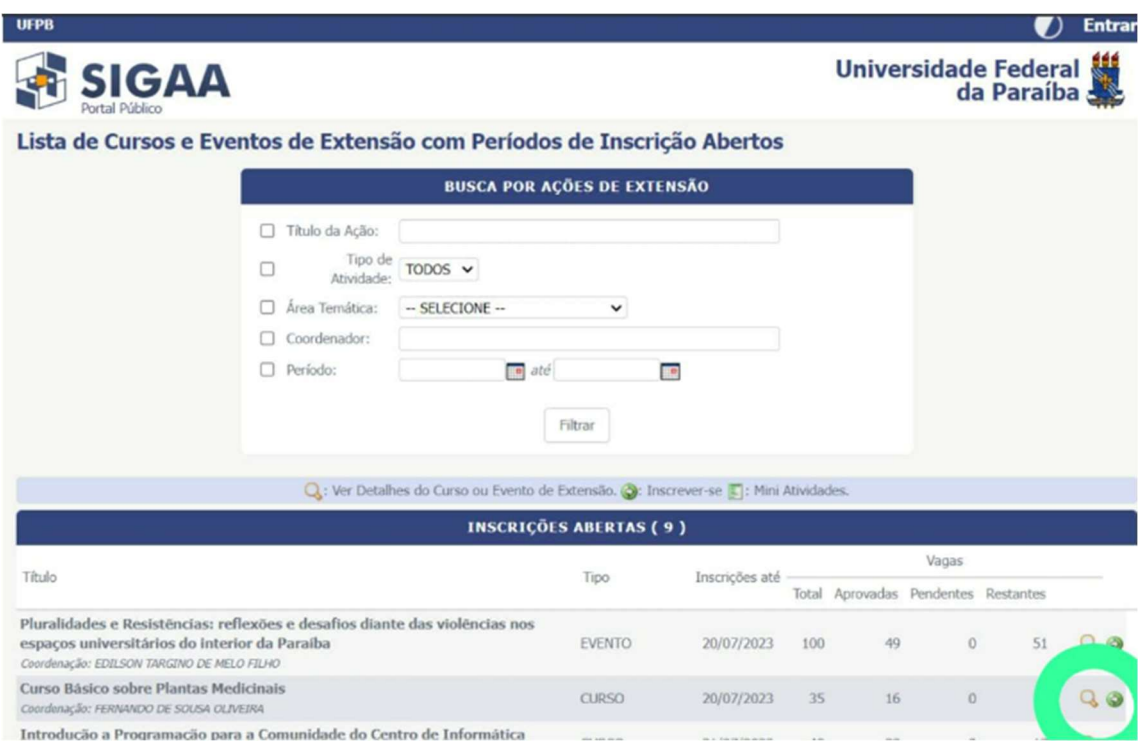

 Caso já possua cadastro (isso acontece caso já tenha participado de algum curso ou evento de extensão cadastrados no SIGAA), basta entrar com o e-mail e senha do cadastro feito anteriormente e clicar em "entrar". Identifique o ícone de "CURSOS E EVENTOS ABERTOS" clique, Em seguida, localize o curso ou evento do qual deseja participar e clique em "inscrever-se". Preencha o que está sendo solicitado e clique em "confirmar inscrição", conforme exemplificado mais adiante.

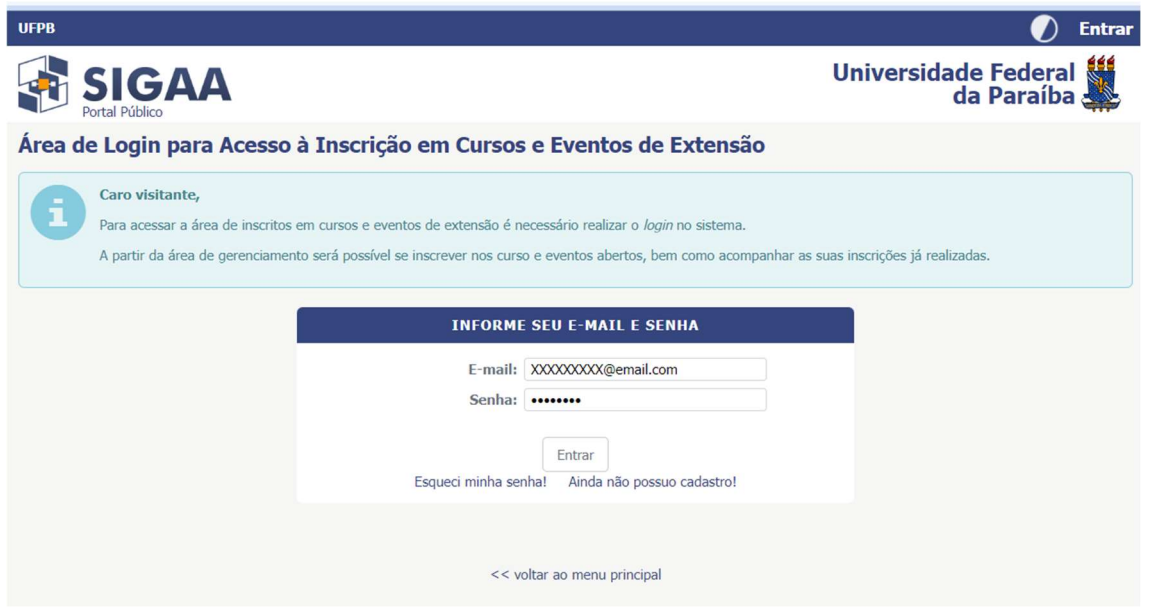

 Caso ainda não possua cadastro clique em "AINDA NÃO POSSUO CADASTRO" , preencha o que está sendo solicitado e clique em cadastrar para que seja efetuado. Um e-mail de confirmação será enviado para o e-mail cadastrado, e o cadastro só é efetivado após entrar no e-mail recebido e clicar no link que foi enviado.

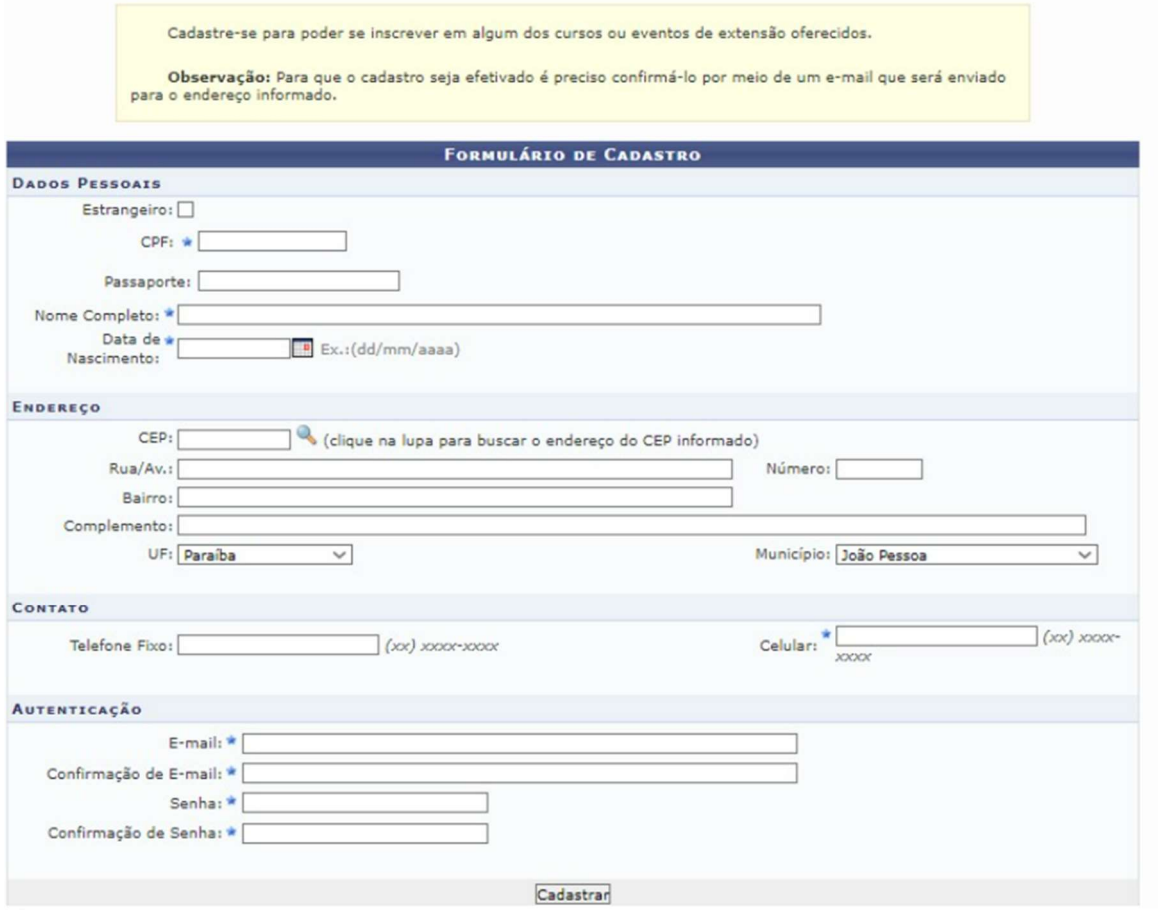

 Conforme informado anteriormente, entre no seu e-mail, localize a mensagem enviada automaticamente pelo SIGAA (Obs.: a mensagem pode demorar em torno de 1 hora para ser enviada ao e-mail) e clique no link indicado no e-mail recebido, conforme abaixo:

ESTE E-MAIL FOI GERADO AUTOMATICAMENTE PELO SISTEMA SIGAA. POR FAVOR, NÃO RESPONDÊ-LO.

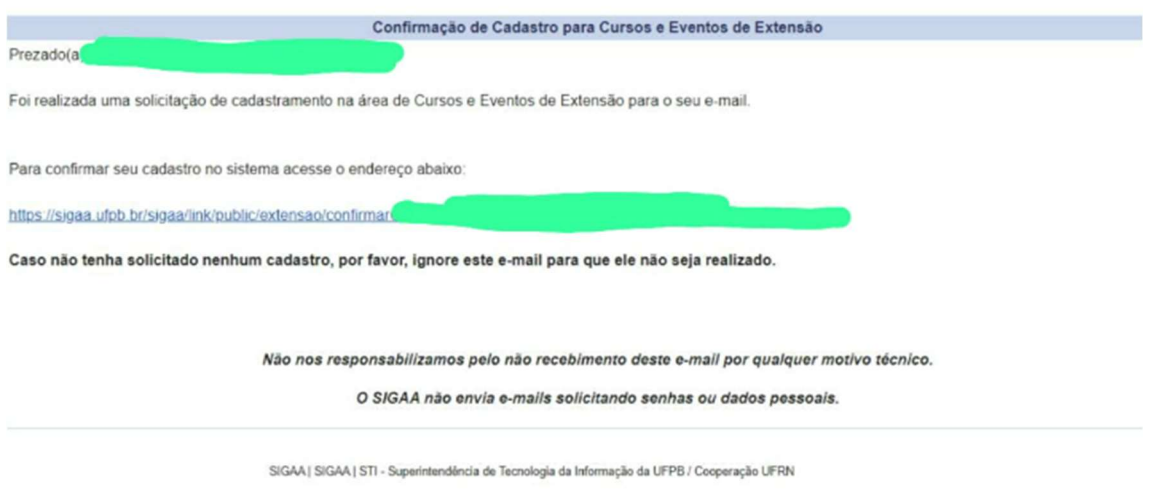

 Ao clicar no link, você é redirecionado para a página inicial de login, após fazer o login, vá em CURSOS E EVENTOS ABERTOS, conforme ilustrado:

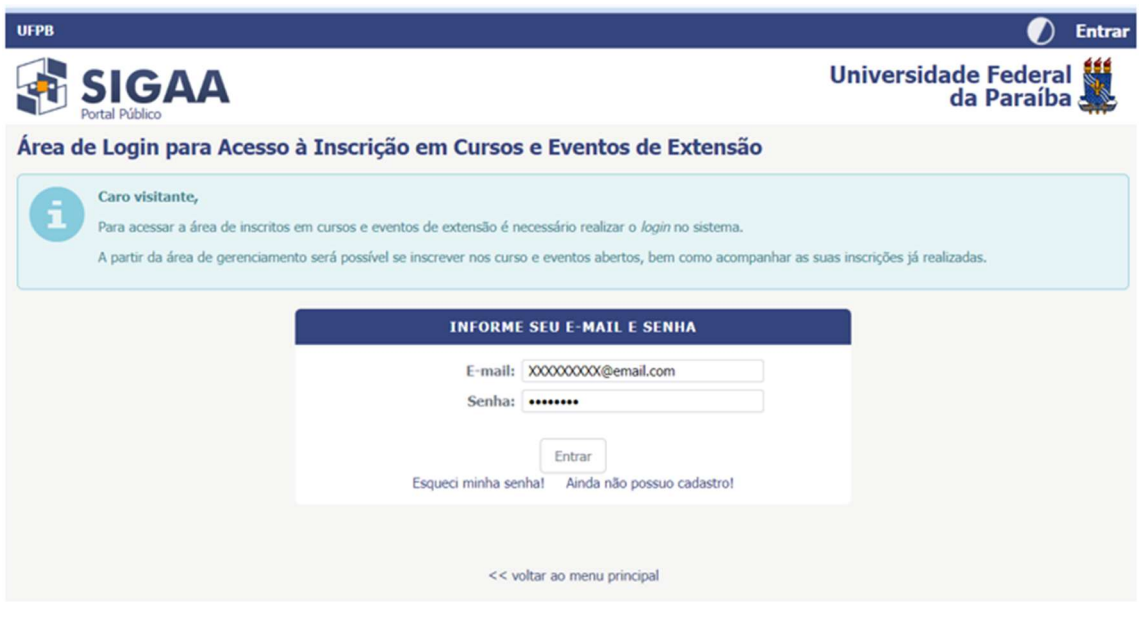

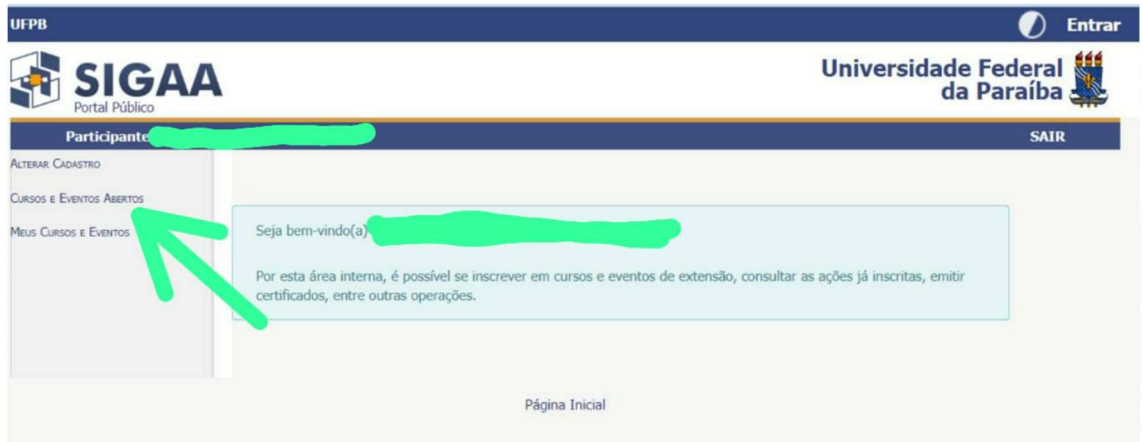

 Após localizar o CURSO ou EVENTO que deseja, clique em inscrever-se e preencha os dados exigidos, como é o caso da instituição de vínculo, e confirme a sua inscrição:

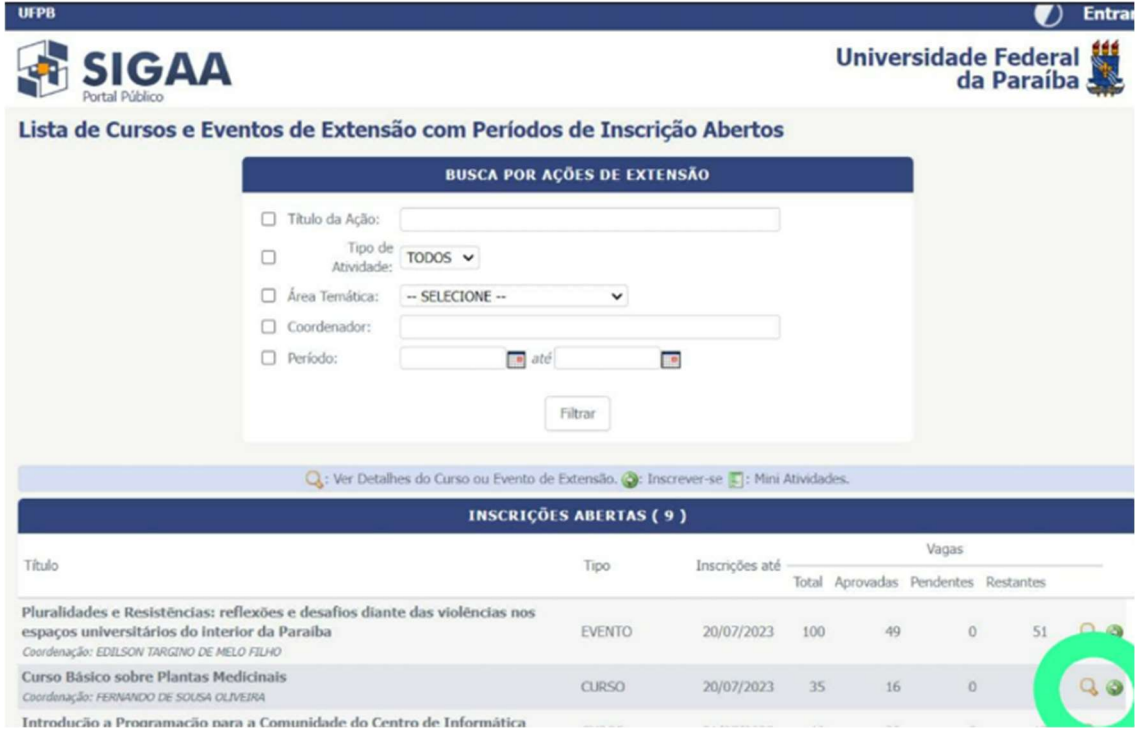

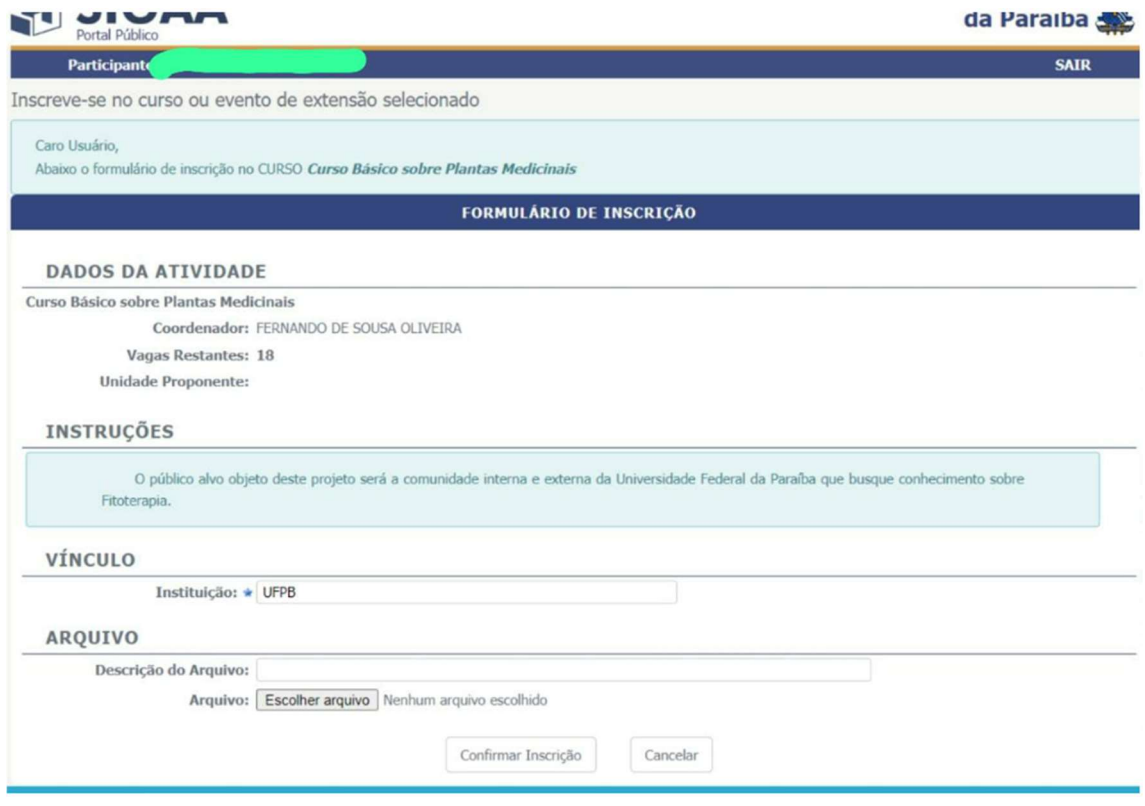

Assim que clicar em confirmar inscrição, você receberá uma confirmação no próprio sistema:

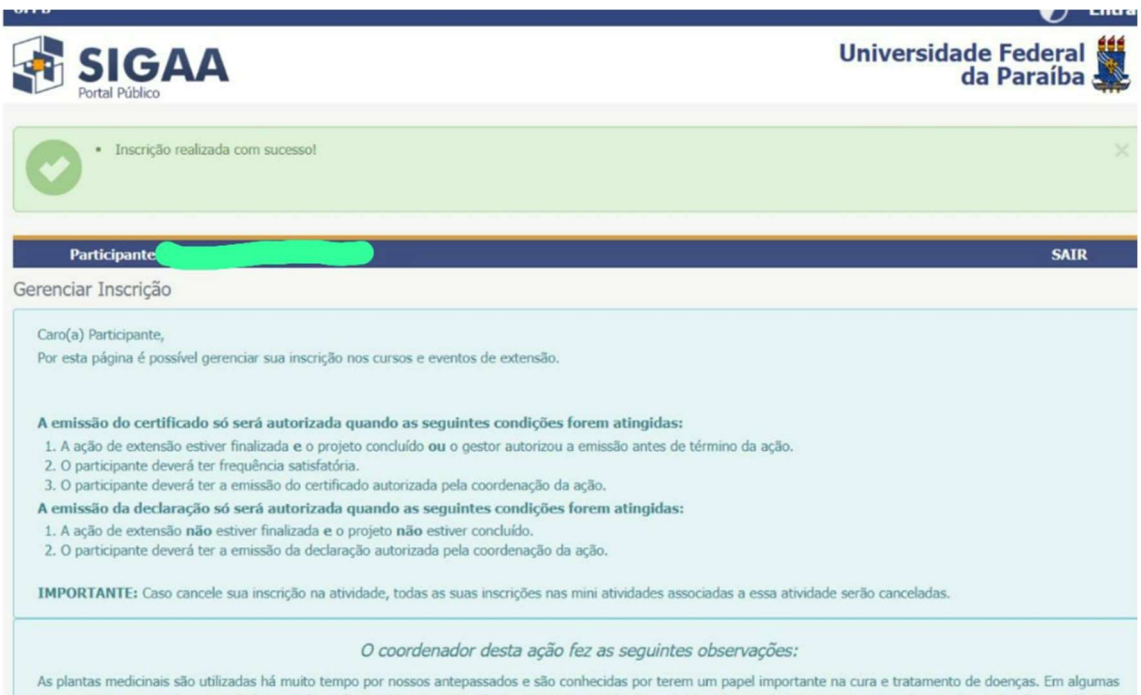

comunidades, essas plantas simbolizam a única forma de tratamento de determinadas patologias. Estima-se que aproximadamente 80% da população do planeta já tenha feito uso de algum vegetal, para aliviar sintomas de alguma doença. Diante desse cenário, é imprescindível cursos que ofertem à população o conhecimento sobre o uso<br>correto de plantas medicinais. O Núcleo de Estudos e Pesq

Caso esse tutorial não tenha ficado bem claro e precise de algum suporte, você pode entrar em contato com a COPAC:

secretariacopac@hotmail.com

(83)3216-7071